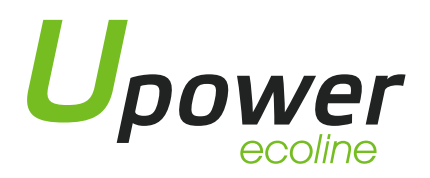

# MANUAL CONFIGURACIÓN SERIE UE-H CON INVERSOR MASTER POWER

### 1. CONEXIONADO DE LA BATERÍA

Antes de proceder con el arranque del equipo, se debe verificar que los ajustes físicos se adecuen a lo establecido por el manual, asignando a cada batería una dirección, utilizando el DIPSWITCH, el cual se debe prestar especial atención, ya que viene colocado en posición invertida:

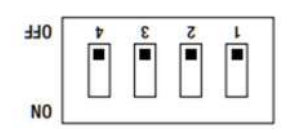

La configuración ha de ser la siguiente:

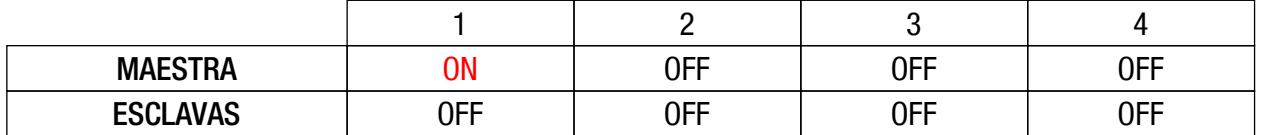

En función del protocolo de comunicación utilizado por el equipo, podemos establecer dos métodos de conexionado:

RS485/MODBUS (Master Power serie OMEGA):

#### El cable a utilizar es el suministrado con el inversor, viene identificado con PYLON en un extremo.

Debe insertarse el extremo sin marcar (pines 3 y 5 en el puerto BMS o LI-ION del inversor, y el otro extremo identificado como PYLON en el puerto B/RS485, el cual se muestra en la siguiente figura:

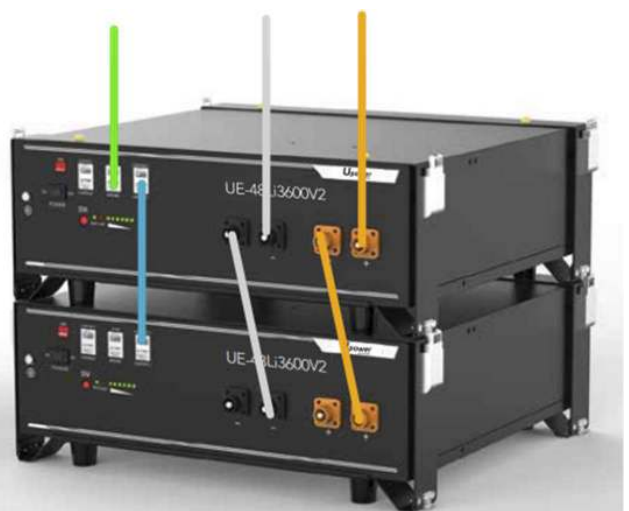

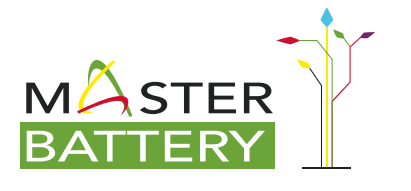

Paseo de Extremadura, 39 - 28935 Móstoles - Madrid (España) Tel. +34 918 021 649 - Fax. +34 917 750 542 info@masterbattery.es - www.masterbattery.es

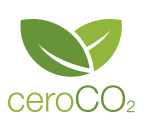

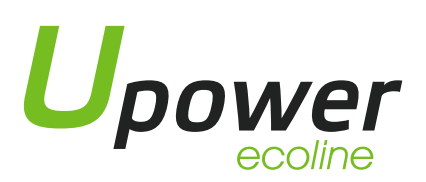

CAN-BUS (Master Power serie BETA):

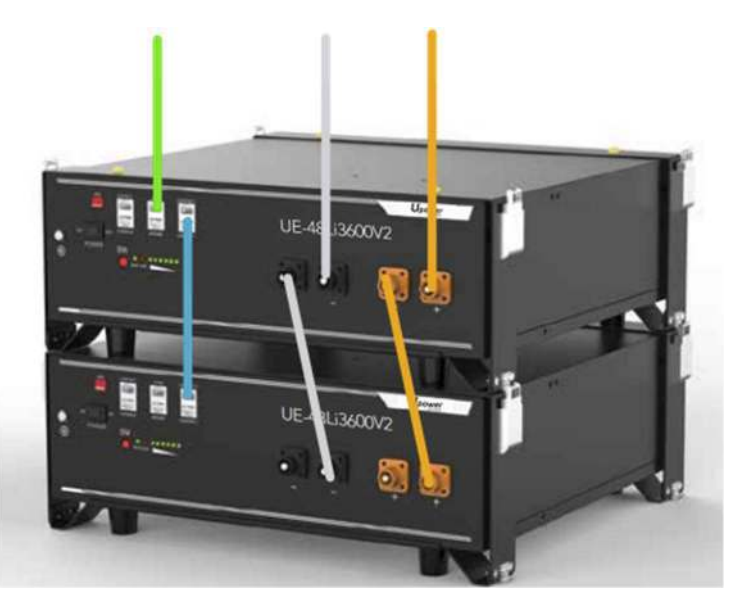

El cableado a utilizar es el adjunto al equipo, habiendo que conectar el cable al puerto A/CAN de la batería.

## 2. PUESTA EN MARCHA

A continuación, se procede a activar las baterías, para ello es preciso accionar el switch de color negro el cual se indica en la siguiente imagen:

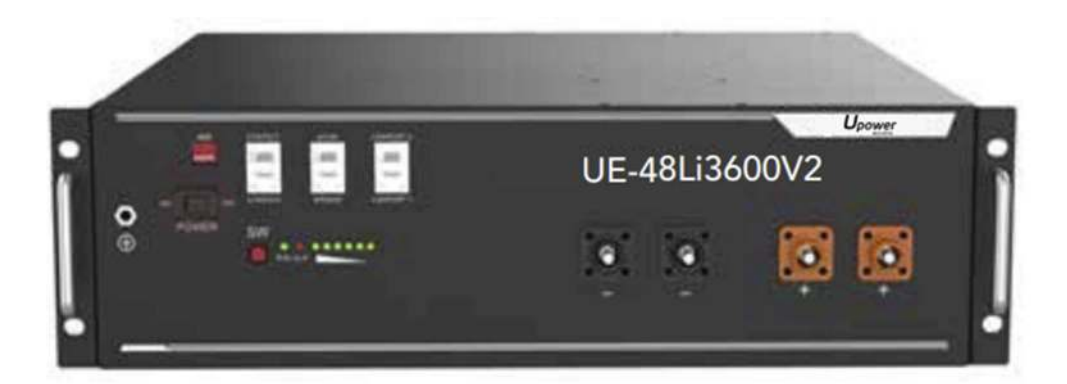

A continuación, debe pulsarse el botón SW de la primera batería (maestra) durante 3 segundos hasta que se enciendan los LED de la batería. Esto inicia un encendido en cascada de las demás baterías que conforman el grupo.

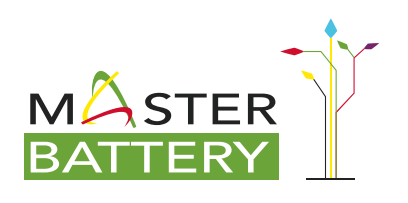

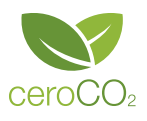

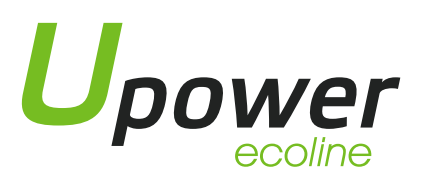

Manual Configuración Serie UE-H con Inversor Master Power

Seguidamente se procede a activar el inversor pulsando el botón de arranque del mismo.

NOTA: es posible que, al realizar la primera puesta en marcha, se active la protección de sobrecarga de la batería, para revertir esta situación, reiniciar la batería desconectando el interruptor negro y luego pulsando el botón SW durante tres segundos hasta que arranque de nuevo.

#### 3. CONFIGURACIÓN DEL EQUIPO

- Para su utilización con equipos que utilicen el protocolo RS485 (serie OMEGA), ha de seleccionarse el parámetro 05 del menú de configuración y establecerlo en PYL.
- Para su utilización con equipos que utilicen el protocolo CAN BUS (serie BETA), se ha de acceder a ADVANCED SETTINGS>0010>STORAGE ENERGY SET>BATTERY SELECT>PYLON LV

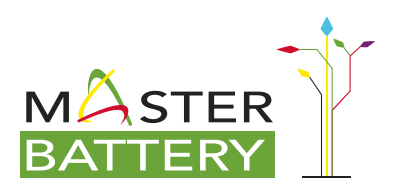

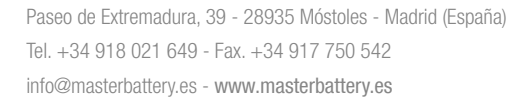

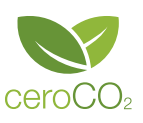